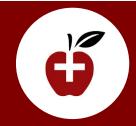

## PROVIDER LOOKUP

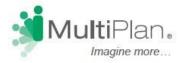

## Find a Provider

To locate providers participating in the PHCS and/or Multiplan networks:

Visit www.multiplan.com

## Online Instructions:

Click "Find a Provider" located in the top right hand corner of the page. Click on Select a Network.

A Pop Up appears to select Network. Select PHCS.

Next Pop Up appears, select the plan type indicaterd by the logo on your ID card. ("Specific Services" or "Preventive Only")

Now you're ready to enter provider type,

i.e Primary Care, Ob-Gyn, Lab, etc.

then enter zip code, then click on search and your directory will be provided.

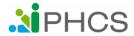